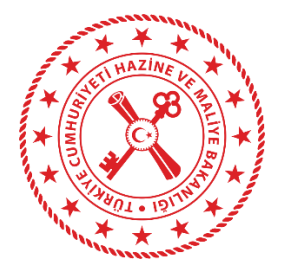

# HAZİNE VE MALİYE BAKANLIĞI

### Muhasebat Genel Müdürlüğü

### **Harcama Yönetim Sistemi**

## **Emanet İşlemleri Uygulama Kılavuzu**

31.07.2023

T.C. Hazine ve Maliye Bakanlığı Dikmen Caddesi, No:12 Çankaya / ANKARA Tel: (312) 415 29 00 https://www.muhasebat.gov.tr

#### **Emanet İşlemleri**

Kamu idarelerinin emanet kaynaklı ödemelerinin ve emanet hesaplardan yapılacak diğer işlemlerinin kontrol düzeyi artırılarak ve birimler arası yazışmalar azaltılarak elektronik ortamda yürütülmesini sağlamak amacıyla planlanan yeni kurguda, devlet muhasebesi yönetim sisteminde kamu idaresi defterinde harcama birimi adına kaydedilen emanet hesapların, Harcama Yönetim Sistemi üzerinden (MYSV2), ilgili kamu idaresi/harcama biriminin erişimine ve kontrolüne açılması sağlanır. Emanet işlemlerinden, emanetin ilgilisine iadesi, emanet hesaptan harcama yapılması, emanetlerin ilgili kuruma gönderilmesi ve emanetlerin kamu idaresi alacaklarına mahsup edilmesi işlemleri, harcama birimlerince MYSV2 üzerinden ilgili mevzuatı gereği hazırlanması gereken belgelerin ödeme emri belgesine eklenmesi ve ödeme emri belgesi ile eki kanıtlayıcı belgelerin elektronik ortamda muhasebe birimlerine iletilmesi suretiyle yapılır. Harcama birimlerince ödeme emri belgesi ve eklerinin elektronik ortamda muhasebe birimine iletilmesi durumunda muhasebe birimlerince; ilgili mevzuatından kaynaklanan yetki, görev ve sorumluluklar çerçevesinde gerekli kontroller yapılarak muhasebe işlem fişi düzenlemek suretiyle muhasebeleştirme işlemleri yapılır.

MYSV2'de emanet hesaplarından hangi emanet işlemlerinin harcama birimi tarafından yapılacağı Bakanlıkça belirlenecektir. Bakanlıkça belirlenecek olan bu hesaplar, harcama birimlerine MYSV2 üzerinden duyurulacaktır.

#### **Emanet İşlemleri Modülü**

"Emanet İşlemleri" modülü altında yer alan "Emanet İşlemleri" menüsüne tıklandığında aşağıdaki ekran açılacaktır:

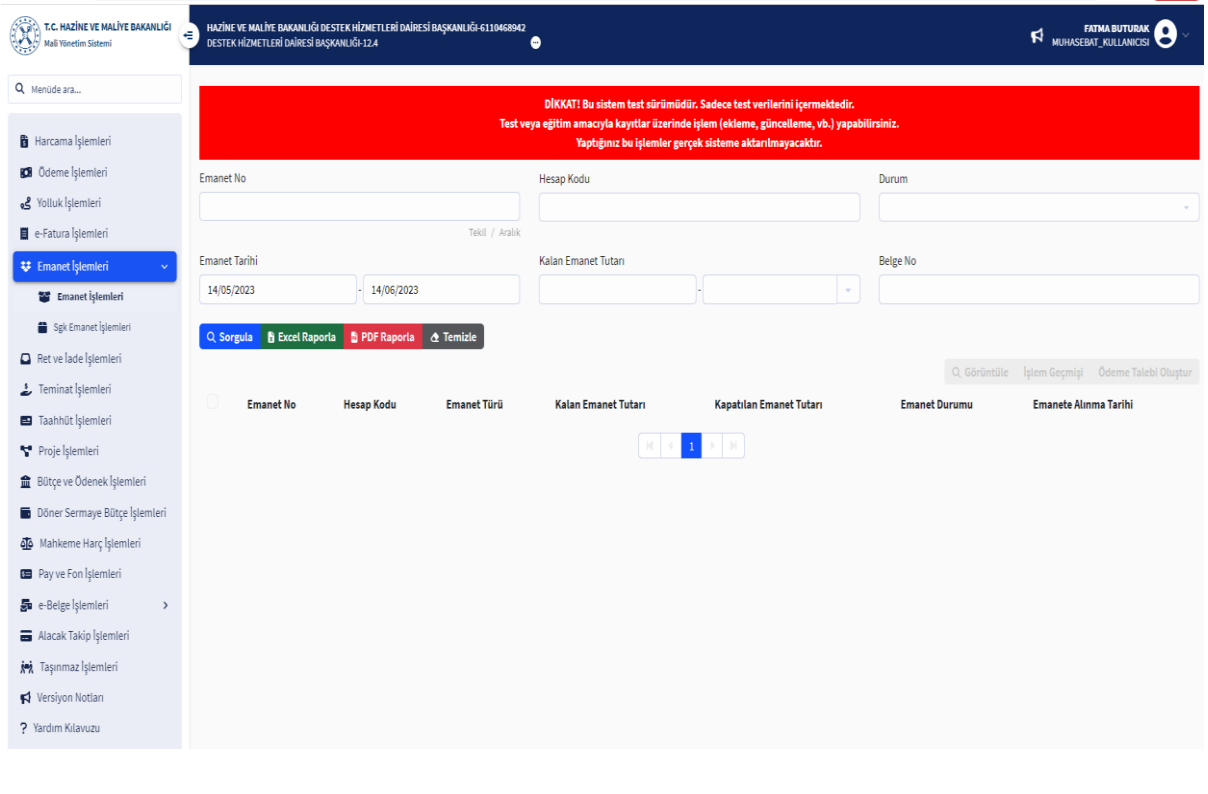

Emanet işlemlerin modülünde, işlem yapılmak istenen emanetlere ilişkin emanet no, hesap kodu, emanet tarihi, kalan emanet tutarı, belge no gibi alanlardan biri ve/veya bir kaçı seçilerek **Q** sorgula butonuna basıldığında, muhasebe birimi tarafından harcama birimi adına kayıtlara alınmış emanetler MYSV2 ekranına aşağıda görüldüğü gibi yansımaktadır:

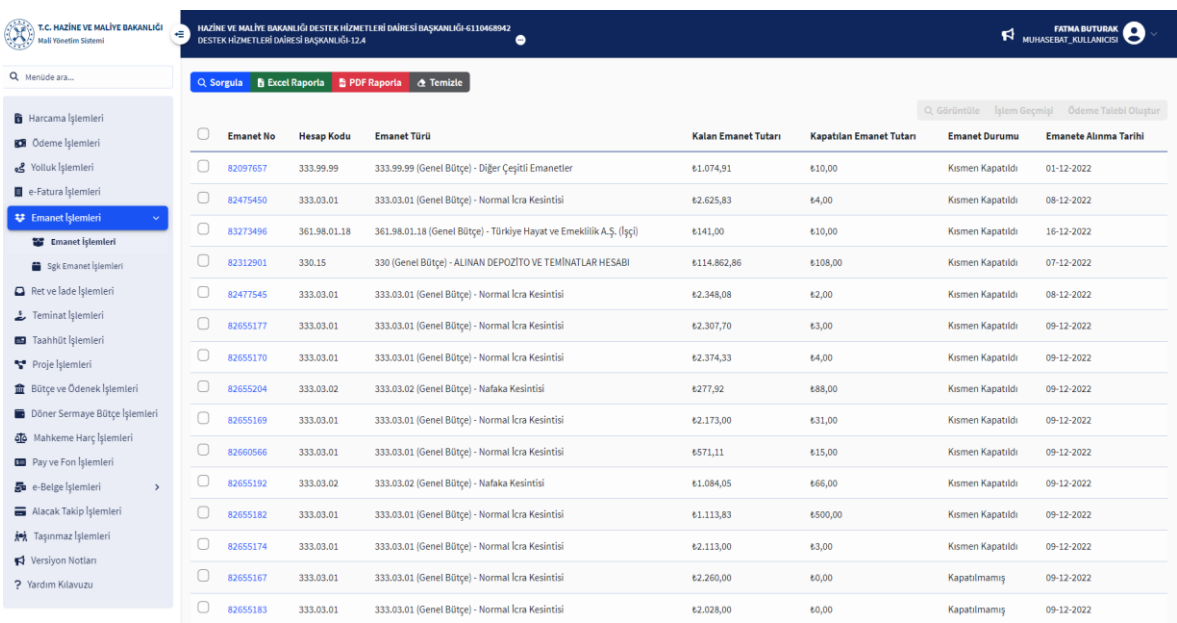

#### **Emanet Görüntüleme**

Harcama birimi adına listelenen emanetlerden görüntülenmek istenen emanet işaretlenip **Q** Görüntüle butonuna basıldığında, ilgili emanete ilişkin bilgiler ekranı açılmaktadır.

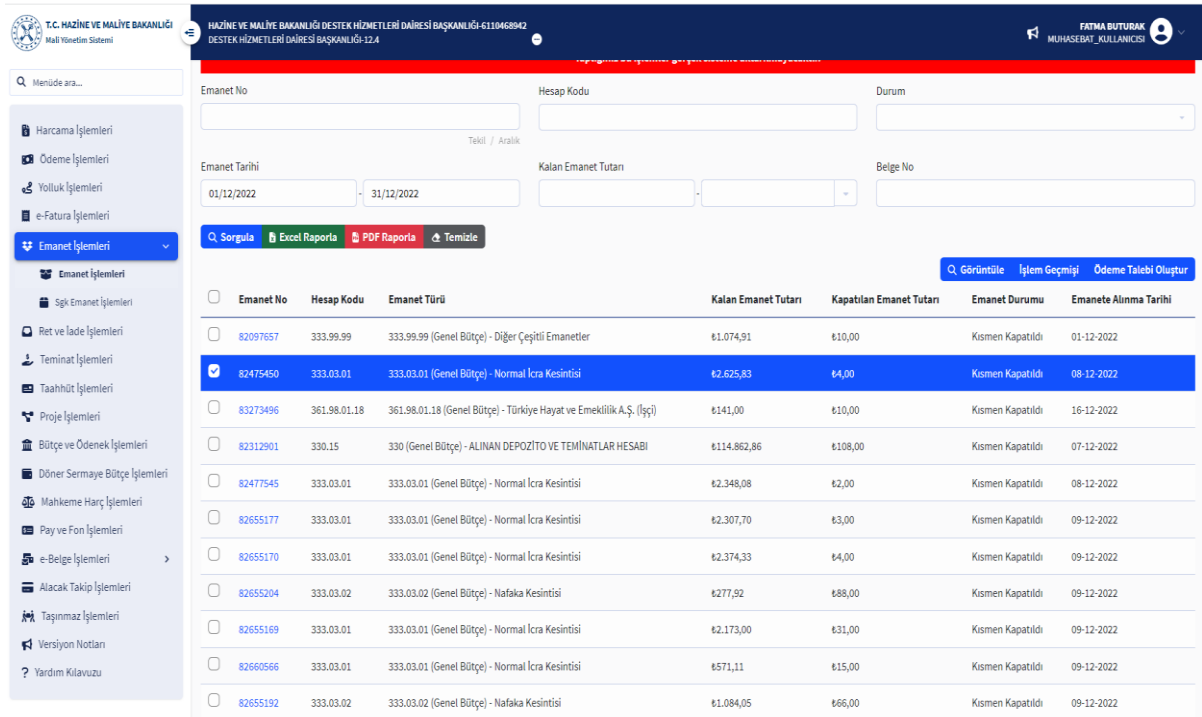

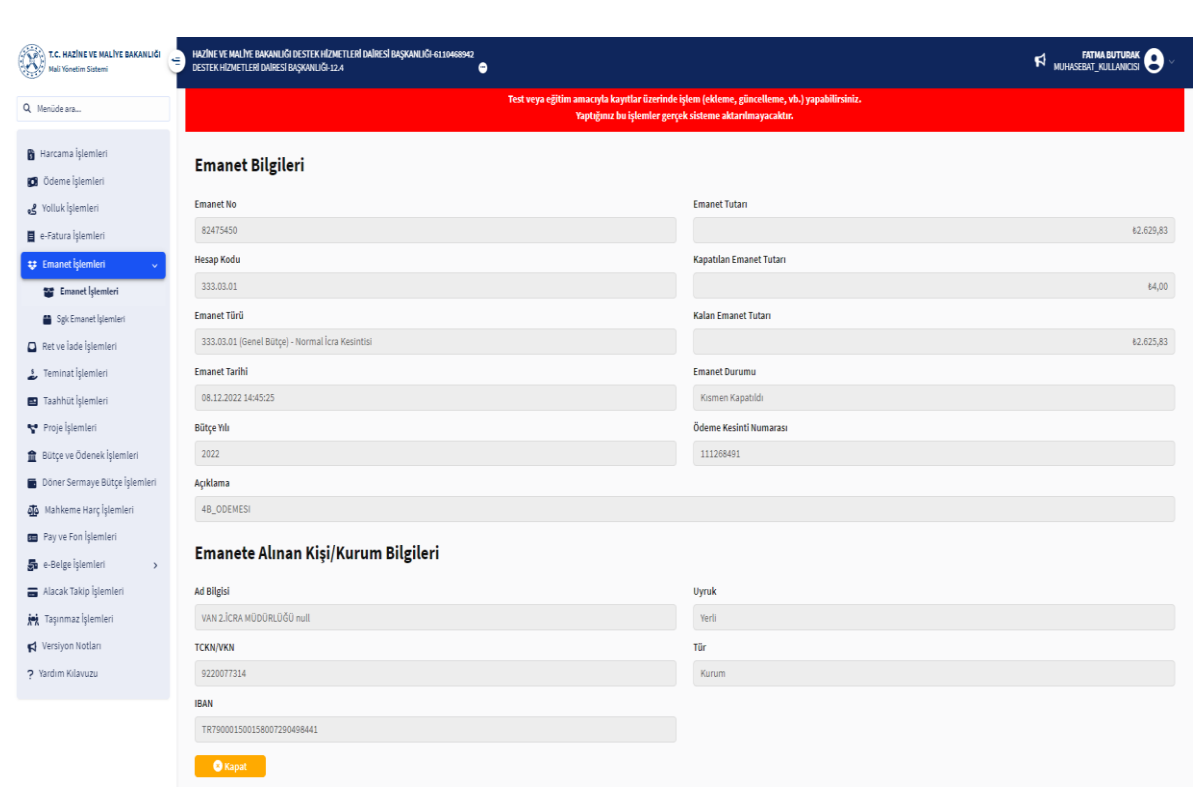

#### **Emanetten Ödeme Emri Oluşturulması**

Harcama birimince, listelenen emanetlerden ödeme emri oluşturulmak istenen emanet

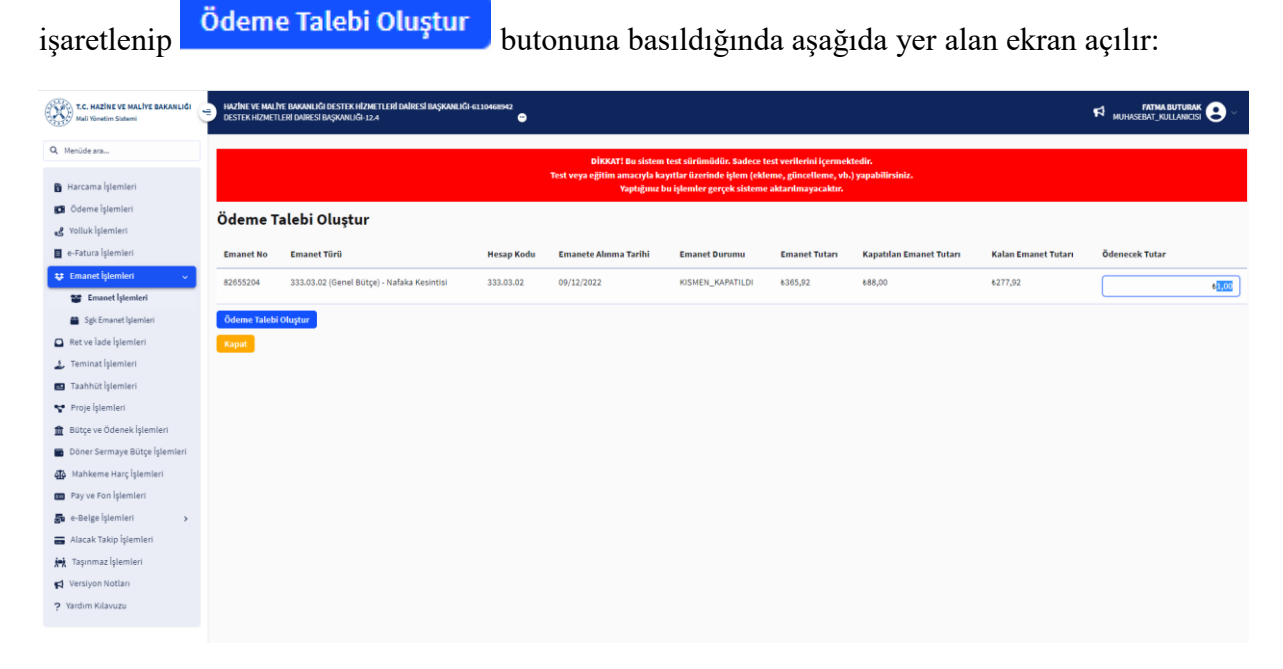

Açılan ekranda, kapatılmamış veya kısmen kapatılmış olan emanete ilişkin ödenecek tutar alanı girilerek **Ödeme Talebi Oluştur** butonuna basılır. "Ödenecek Tutar" alanına kalan emanet tutarından fazla tutar girilemez. Ödeme talebi oluşturulmuş olan emanetin ödeme emri belgesini oluşturmak için "Ödeme İşlemleri" modülünden devam edilir.

Ödeme talebi işlemlerinden, ilişkili kayıt türü "Emanet" seçilerek ilgili emanetin ödeme talebine tıklanarak Ödeme Emri Oluştur butonuna basılır.

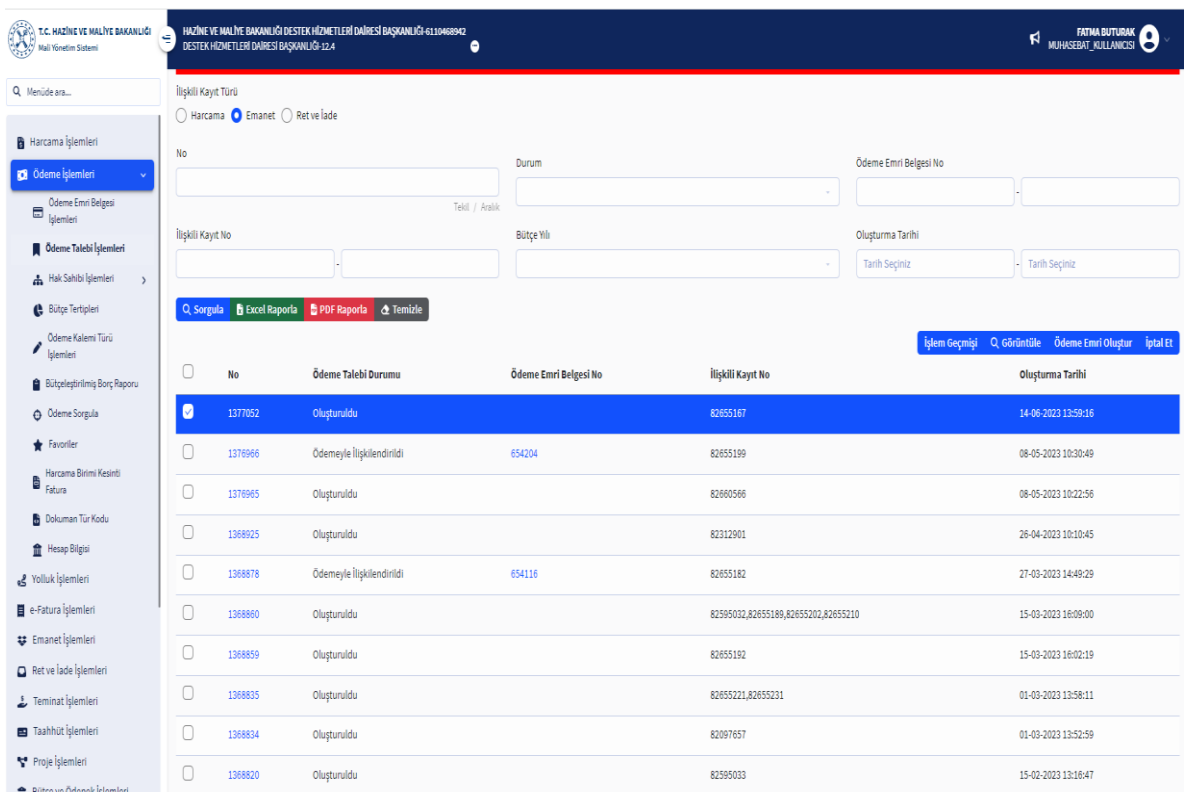

"Ödeme Emri Oluştur" butonuna basıldıktan sonra açılacak "Ödeme Emri Belgesi Giriş" kısmında, kırmızı ile gösterilen alanlar kullanıcılar tarafından doldurulacaktır.

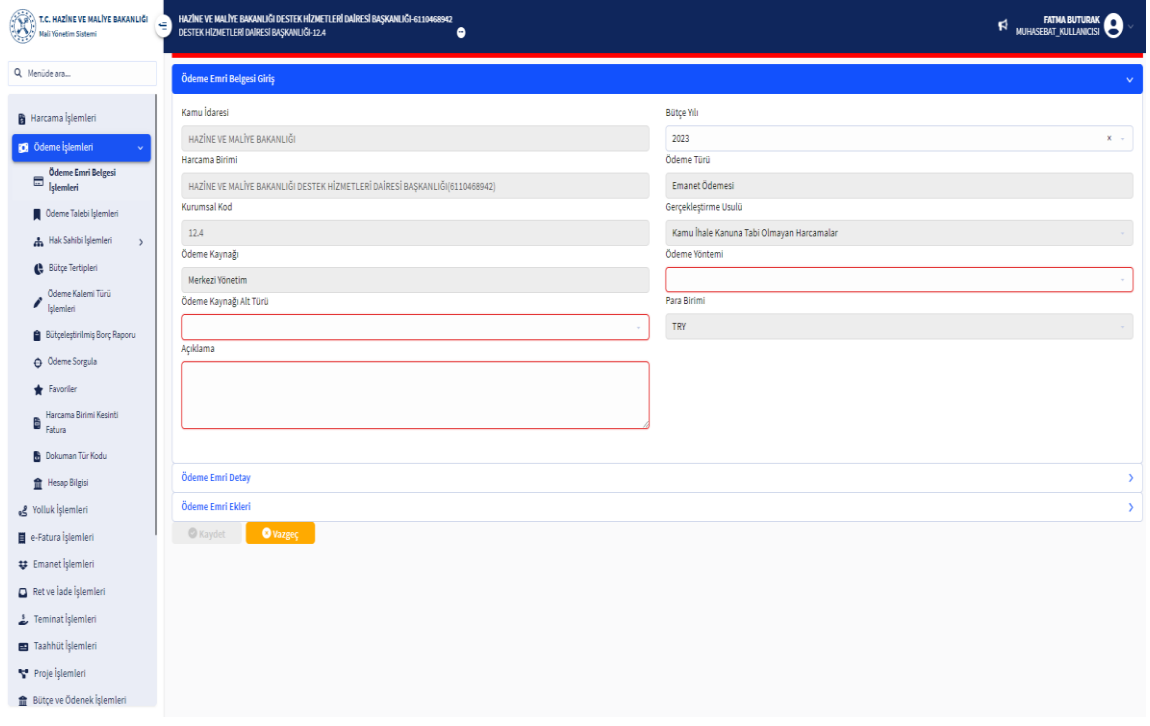

"Ödeme Emri Belgesi Detay" sayfasında hak sahibi bilgileri muhasebe sisteminde emanet detayında kimin adına alınmışsa o kişi bilgileri yansıtılmaktadır. Bu alan, emanetin türüne göre harcama biriminin değiştirebileceği ya da değiştiremeyeceği şekilde Bakanlıkça belirlenecektir.

Ödeme kalemi türü ise değiştirilemez şekilde sistem tarafından "Emanet Ödemesi" şeklinde otomatik getirilecektir.

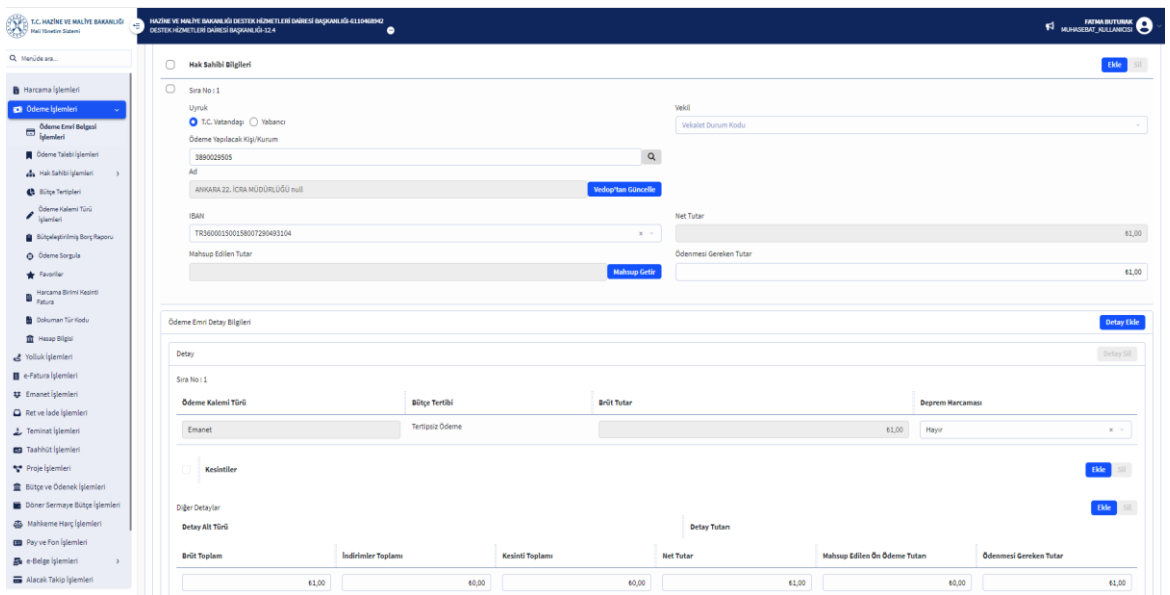

Mevzuata göre emanetin ödenmesi için muhasebe birimine iletilmesi gereken belgeler "Ödeme Emri Ekleri" sayfasında ödeme emri belgesinin ekine eklenecektir. Bu belgeler yalnızca elektronik ortamda ödeme emri belgesi ekinde muhasebe birimine iletilecek olup fiziki olarak gönderilmeyecektir. "Ödeme Emri Emanet Bilgileri" sekmesinde; eklenen emanet kayıtlarına ait detay bilgiler diğer kullanıcılar tarafından görüntülenebilecektir. Bu şekilde hazırlanan ödeme emri belgesi, diğer ödeme emri belgeleri gibi gerçekleştirme görevlisi onayı ve harcama yetkilisi e-imzası ile muhasebe birimine gönderilecektir.